# **Linux Debian Installation**

Before installing NetVizura make sure to set the time on your server correctly. Time change ω after the installation will invalidate the license!

NetVizura requires working connection to the internet to install required dependent software. After installation is successful you can turn off internet access for NetVizura server.

Netvizura depends on Oracle Java 1.8, Tomcat 7 and PostgreSQL 9.3 or higher. NetVizura O relies on 3rd-party repositories for installation of these software packages.

The installation process has been tested on Debian 7.9.

# <span id="page-0-0"></span>NetVizura Installation Steps

To install NetVizura follow these steps:

**Step 1**: Installation of 3rd-party repositories and prerequisite software

Download and execute Debian prerequisite installation script:

```
apt-get -y install sudo wget
wget https://www.netvizura.com/files/products/general/downloads/netvizura-
4.4.0-prerequisites-debian.sh --output-document=/tmp/netvizura-
prerequisites-debian.sh
sudo bash /tmp/netvizura-prerequisites-debian.sh
```
### **Step 2**: NetVizura package installation

Install the NetVizura package downloaded from the website with the command:

dpkg -i downloaded\_file\_name.deb

### **Step 3**: Verify installation

Now you can go to NetVizura web interface http://<netvizura\_server\_ip>:8080/netvizura.

Default login credentials:

- Username: **admin**
- Password: **admin01**

For example, if your server IP is 1.1.1.1 then point your browser to http://1.1.1.1:8080/netvizura like in the screenshot below:

### **On this page:**

- [NetVizura Installation Steps](#page-0-0)
- [Post Install Steps](#page-1-0)
	- [Tweaking PostgreSQL](#page-1-1)
	- [Tomcat Memory Allocation](#page-2-0)

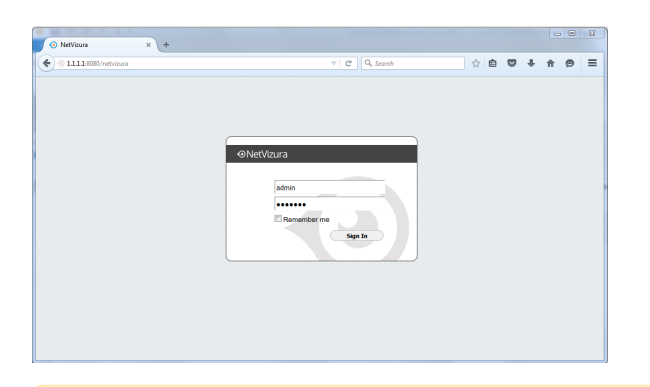

If you are behind a firewall / router that blocks some of the redirects required to Δ download the Oracle Java archive, you can download the JDK tar.gz archive manually and place it under /var/cache/oracle-jdk7-installer - then, installing the "oracle-java7 installer" package will use the local archive instead of trying it to download it itself.

# <span id="page-1-0"></span>Post Install Steps

After installation tweaking of configuration files is required in order to utilize the installed RAM to the fullest extent. The main consumers of RAM are operating system, PostgreSQL database and Tomcat. General rule for distributing memory is to split it in ratio 2:1 between PostgreSQL and Tomcat with 1 GB or more reserved for operating system. For instance:

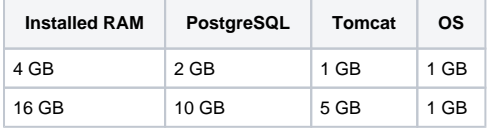

## <span id="page-1-1"></span>Tweaking PostgreSQL

Tweaking PostgreSQL for best performance is a topic on which many books were written, but the following are some common sense suggestions. For the curious ones recommended reads (among countless others) are [PostgreSQL Optimization Guide](http://wiki.postgresql.org/wiki/Performance_Optimization), [PostgreSQL Tuning Guide,](http://wiki.postgresql.org/wiki/Tuning_Your_PostgreSQL_Server) this [arti](http://www.linux.com/learn/tutorials/394523-configuring-postgresql-for-pretty-good-performance) [cle](http://www.linux.com/learn/tutorials/394523-configuring-postgresql-for-pretty-good-performance) and this [book](http://www.packtpub.com/postgresql-90-high-performance/book).

In order to apply following tweaks edit file /etc/postgresql/PG\_VERSION\_NUMBER/main /postgresql.conf. You will need to restart the PostgreSQL service after done editing with command: service postgresql restart. Almost all of the following parameters are commented with carron character (#). Be aware that if you comment out the parameter that has been changed, PostgreSQL will revert to the default value.

In the following example it is assumed that 4 GB of RAM is allocated for PostgreSQL.

Before changing any parameters in postgresql configuration read the provided Δ comments in the table below for more information regarding specific parameter.

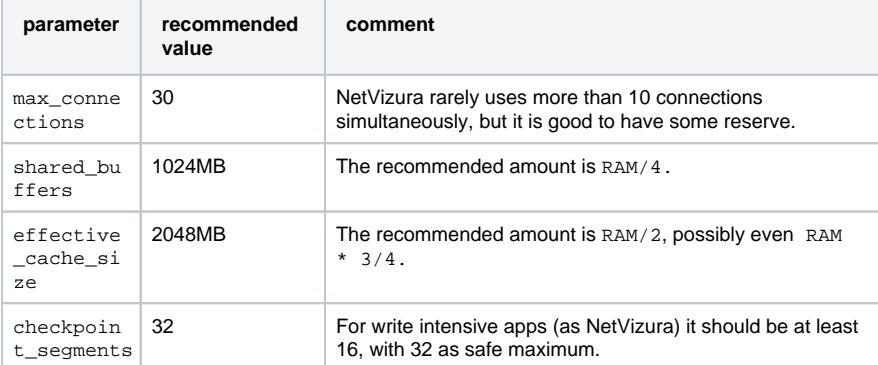

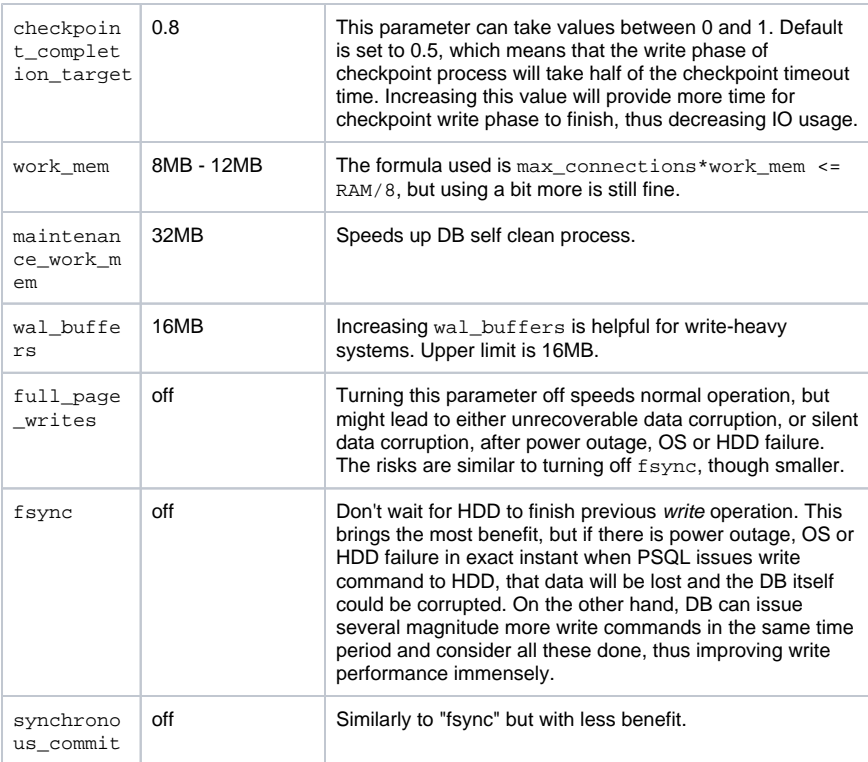

## <span id="page-2-0"></span>Tomcat Memory Allocation

During installation NetVizura automatically allocates memory for Tomcat process. The amount allocated to Tomcat process is calculated according to the formula:

 $(RAM_{total} - 1GB)$  / 3 but no less than 1GB.

### For instance:

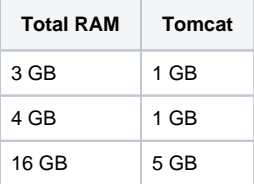

However, if you need to tweak Tomcat RAM allocation differently (the example for 2048MB):

- 1. Edit file /etc/default/tomcat7
- 2. Locate JAVA\_OPTS environment variable that defines memory and uncomment it if it is commented. This line looks something like the following: JAVA\_OPTS="\${JAVA\_OPTS} -Xmx1024m -Xms1024m +UseConcMarkSweepGC"
- 3. Modify the -Xmx parameter to allocate additional memory to Tomcat. Additionally, set parameter -Xms to the same amount. This should look something like: JAVA\_OPTS="-Djava.awt.headless=true -Xmx2048M -Xms2048M -XX: +UseConcMarkSweepGC"
- 4. Save the file and restart Tomcat: service tomcat7 restart